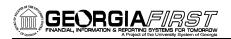

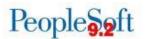

## eProcurement and Purchasing v9.2 Queries and Reports

## **eProcurement and Purchasing Queries**

To access a BOR-defined query: 7

- Select Reporting Tools > Query > Query Viewer (or Query Manager)
- Enter the Query Name in the "begins with" field.
- Click
   Search

You can add any query to a My Favorites list.

It will appear under My Favorite Queries on both the Query Viewer and Query Manager pages.

| Query Name                     | <u>Description</u>                                                                                                    | Parameters (* required field)                                                                            |
|--------------------------------|----------------------------------------------------------------------------------------------------|----------------------------------------------------------------------------------------------------|
| BOR_EPRO_ADM_DEPT_MGR          | Displays list of Department Managers Workflow routing                                                                                                    | Business Unit*                                                                                           |
| BOR_EPRO_ADM_PROJ_MGR          | Displays list of Project Managers Workflow routing                                                                                                    | Business Unit*                                                                                           |
| BOR_OPO019D_PO_LIST_BY_BU_DTL  | Displays PO Line Detail for a specified time period. This query may be used in the Purchase Order Review portion of the annual self-audit.                                                                                           | <ul><li>Business Unit*</li><li>Beginning PO Date*</li><li>Ending PO Date*</li></ul>                      |
| BOR_0P0019D_AUD_SPD_25K_REVIEW | Displays individual purchase orders in which the total amount of Purchase Order is \$25,000 or more during the time period specified. This query may be used in the Purchase Order Review portion of the annual self-audit.          | <ul><li>Business Unit*</li><li>Beginning PO Date*</li><li>Ending PO Date*</li></ul>                      |
| BOR_0P0019D_AUD_SPD_VENDOR_SPL | Displays two or more Purchase Orders issued to the same vendor on the same day and totaling \$25,000 or more during the time period specified. This query may be used in the Purchase Order Review portion of the annual self-audit. | <ul> <li>Business Unit*</li> <li>Beginning PO Date*</li> <li>Ending PO Date*</li> </ul>                  |
| BOR_0P0019D_AUD_SPD_PO_LIST    | Displays a list of Purchase Orders for the specified Origin and time period indicated in the query prompt. This query may be used during the Purchase Order Review portion of the annual self-audit.                                 | <ul> <li>Business Unit*</li> <li>Beginning PO Date*</li> <li>Ending PO Date*</li> <li>Origin*</li> </ul> |

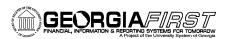

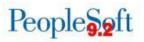

| BOR_PO_ENC_AND_VCHR           | Displays PO encumbrance amounts with Vouchers by PO ID                                                                                                    | <ul><li>PO Number*</li><li>Business Unit*</li></ul>                                                                                                    |
|-------------------------------|----------------------------------------------------------------------------------------------------|----------------------------------------------------------------------------------------------------|
| BOR_PO_EVERIFY                | Displays eVerify information entered on purchase orders including Service PO, Vendor Exempt status, eVerify Number, eVerify Comments, Date of Contract, Contract ID, Service Amount | <ul> <li>Business Unit*</li> <li>Beginning PO Date*</li> <li>Ending PO Date*</li> </ul>                                                                                            |
| BOR_PO_LN_RECEIPT_ENCUMBRANCE | Displays PO Lines with their related receipts and encumbrance amounts                                                                                                    | Business Unit*                                                                                                    |
| BOR_PO_MIN_VEND_EXCLU_GOV2    | Displays excluded government accounts for minority vendors                                                                                                    | <ul><li>Business Unit*</li><li>From Date*</li><li>To Date*</li></ul>                                                                                                    |
| BOR_PO_NOT_COMPLETE           | Displays POs that have not been completed (closed).                                                                                                    | Business Unit*                                                                                                    |
| BOR_PO_NOT_RECEIVED           | Displays PO lines not yet received                                                                                                    | Business Unit*                                                                                                    |
| BOR_PO_OPEN_AMOUNT_ALL        | Displays all PO lines with an open encumbrance                                                                                                    | Business Unit*                                                                                                    |
| BOR_PO_OPEN_AMOUNT_BY_PO      | Displays PO lines with an open encumbrance by PO ID                                                                                                    | <ul><li>Business Unit*</li><li>PO Number</li></ul>                                                                                                    |
| BOR_PO_OPEN_ENCS_KK           | Displays PO lines with open encumbrances and related Commitment Control info                                                                                                    | Business Unit*                                                                                                    |
| BOR_PO_OPR_BUYER_AUTHORITY    | Displays Buyer Authority by Operator                                                                                                    | • None                                                                                                    |
| BOR_PO_OPR_PO_AUTHORITY       | Displays Purchase Order Authority by Operator                                                                                                    | • None                                                                                                    |
| BOR_PO_OPR_RECEIVER           | Displays Receiver Preferences by Operator                                                                                                    | <ul><li>Business Unit*</li></ul>                                                                                                    |
| BOR_PO_OPR_SUPPLIER_AUTHORITY | Displays Supplier Authority by Operator                                                                                                    | <ul> <li>Business Unit*</li> </ul>                                                                                                    |
| BOR_PO_PARTIAL_RECVD_SUM      | Displays POs that have been partially received                                                                                                    | <ul> <li>Business Unit*</li> </ul>                                                                                                    |
| BOR_PO_RECV_NO_VOUCHER        | Displays POs that have been received but that have not been vouchered                                                                                                    | Business Unit*                                                                                                    |
| BOR_PO_UNRECON                | Displays PO and related Receipt and Voucher information                                                                                                    | <ul><li>Business Unit*</li><li>PO Number</li></ul>                                                                                                    |
| BOR_PO_VCHR_NOTRECV           | Displays POs that have been vouchered but that have not been received                                                                                                    | Business Unit*                                                                                                    |
| BOR_PO_VCHR_PYMT              | Displays Payment information for a PO                                                                                                    | <ul><li>Business Unit*</li><li>PO Number*</li></ul>                                                                                                    |
| BOR_POAP_0AP005A_VERIFY_EXP   | Displays Accounting Details for Vouchers and Purchase Orders for the entered criteria to be provided to DOAS                                                                        | <ul> <li>Business Unit*</li> <li>From Fiscal Year</li> <li>To Fiscal Year</li> <li>From Acctg Period</li> <li>To Acctg Period</li> <li>From Account</li> <li>To Account</li> </ul> |

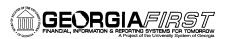

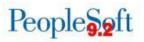

| 202 2042 2112522             | S: 1 V 1 1 1 1 1 1 1 1 1 1 1 1 1 1 1 1 1                                                |                                      |
|------------------------------|-----------------------------------------------------------------------------------------|--------------------------------------|
| BOR_POAP_BUDERR              | Displays Vouchers where budget period is different from the associated PO               | Business Unit*                       |
| BOR_POAP_CFERR               | Displays Vouchers where accounting entries                                              | <ul> <li>Business Unit*</li> </ul>   |
|                              | are different from the associated PO                                                    | <ul> <li>From Voucher ID*</li> </ul> |
|                              |                                                                                         | <ul> <li>To Voucher ID*</li> </ul>   |
|                              |                                                                                         |                                      |
| BOR_POAP_DISCOUNTS           | Displays possible discounts still encumbered                                            | Business Unit*                       |
| BOR_POAP_SUPPLIER            | Displays voucher information for a Supplier to                                          | Business Unit*                       |
|                              | help determine if open PO amounts were vouchered on Non-PO Vouchers                     | Supplier ID*                         |
| BOR_REQ_APPR_DETAILS_BY_DATE | Displays Requisition approval information by                                            | Business Unit*                       |
|                              | date                                                                                    | <ul> <li>From Req Date*</li> </ul>   |
|                              |                                                                                         | To Req Date*                         |
| BOR_REQ_APPR_DETAILS_BY_REQ  | Displays Requisition approval information by                                            | Business Unit*                       |
|                              | Requisition ID                                                                          | Requisition ID*                      |
| BOR_REQ_OPEN_AMOUNT_ALL      | Displays all Requisition lines with open pre-<br>encumbrances                           | Business Unit*                       |
| BOR_REQ_OPEN_AMOUNT_BY_REQ   | Displays Requisition lines with open pre-                                               | • Unit*                              |
|                              | encumbrances by Requisition ID                                                          | • Req ID*                            |
| BOR_REQ_OPEN_PREENCS_KK      | Displays Requisition lines with open pre-                                               | Business Unit*                       |
|                              | encumbrances and related Commitment                                                     |                                      |
|                              | Control info                                                                            |                                      |
| BOR_REQ_OPR_REQ_AUTHORITY    | Displays Requisition Authority by Operator                                              | Business Unit*                       |
|                              |                                                                                         |                                      |
| BOR_REQ_PENDING_APPROVERS    | Displays Requisition lines that are Pending Approval and their Approvers                | Business Unit*                       |
| BOR_REQ_PO_CATSUP_IN_PROCESS | Displays Requisitions and POs for entered CAT                                           | <ul> <li>Business Unit*</li> </ul>   |
|                              | Supplier that should be processed prior to new item/price files going into effect (GFM) | Supplier ID*                         |
|                              |                                                                                         |                                      |

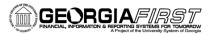

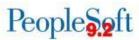

## **eProcurement and Purchasing Reports**

| Report Name                                                          | <u>Description</u>                                                                                                    | <u>Navigation</u>                                                               | <u>Parameters</u>                                                                                                    |
|----------------------------------------------------------------------|----------------------------------------------------------------------------------------------------|---------------------------------------------------------------------------------|----------------------------------------------------------------------------------------------------|
| Minority Supplier Report BORRP008                                    | Provides spend data for certain supplier classes such as small business and minority classes, including                                                                                                    | BOR Menus> BOR Purchasing><br>BOR PO Reports> Minority<br>Supplier Report       | (* required field)  • Business Unit*  • Fiscal Year*                                                                                                    |
| Purchase Order<br>Statistics<br>BORRP009                             | total dollars spent.  Displays key Purchase Order information such as the total Purchase Order amount for a specified time period.                                                                                                    | BOR Menus> BOR Purchasing><br>BOR PO Reports> PO Statistics                     | <ul><li>Business Unit*</li><li>From Date</li><li>To Date</li></ul>                                                                                                    |
| PO Surplus<br>Analysis<br>BORRP012                                   | A comprehensive report from KK_ACTIVITY_LOG showing all POs for specified budget ref and fund. The report provides summaries by PO line, chartfield segment and fiscal year. If the Suppress Zero Effect POs box is selected the report will ignore POs where encumbrances, reversals, and payments are in the same fiscal year with no resulting surplus amount. | BOR Menus> BOR Purchasing><br>BOR PO Reports> PO Surplus<br>Analysis            | <ul> <li>Business Unit*</li> <li>Budget Ref</li> <li>Fund Code</li> <li>Suppress Zero Effect<br/>PO's (optional)</li> </ul>                                                      |
| PO Open<br>Encumbrances<br>as of<br>Accounting<br>Period<br>BORRP014 | Displays remaining PO encumbrance balances as of previous accounting period. Summary Report provides a sum of remaining encumbrances for each unique chartstring and subtotals by Fund. Detail Report provides remaining encumbrance amounts for each Purchase Order Line.                                                                                        | BOR Menus> BOR Purchasing><br>BOR PO Reports> PO Open Enc<br>as of Acctg Period | <ul> <li>Business Unit*</li> <li>Fiscal Year</li> <li>Accounting Period</li> <li>Detail Report or<br/>Summary Report</li> <li>Include Restricted<br/>Funds (optional)</li> </ul> |
| PO Budgetary<br>Activity<br>BORRP015                                 | Provides budgetary amount information for Purchase Orders according to report request parameters.                                                                                                    | BOR Menus> BOR Purchasing><br>BOR PO Reports> PO Budgetary<br>Activity Report   | <ul> <li>Business Unit*</li> <li>Budget Date From*</li> <li>To*</li> <li>Remaining Amount</li> <li>Business Unit GL</li> <li>Order By</li> <li>ChartField*</li> </ul>            |

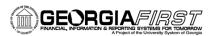

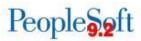

|                                           |                                                                                                    |                                                                                                    | Sort Options                                                                                                    |
|-------------------------------------------|----------------------------------------------------------------------------------------------------|----------------------------------------------------------------------------------------------------|----------------------------------------------------------------------------------------------------|
| Requisition Approval Exception BORIF053   | Provides a list of requisitions in which the Requester was the only Approver.                                                | BOR Menus> BOR Purchasing><br>BOR PO Reports> Requisition<br>Approval Exception                                                                   | <ul><li>Business Unit</li><li>From Date</li><li>To Date</li></ul>                                                                                             |
| Close<br>Requisition<br>Report<br>PORQ009 | Provides information about Requisitions that have been closed by the last run of the Close Requisition process (PO_REQRCON). | Purchasing> Requisitions> Reconcile Requisitions> Close Requisitions  On Process Scheduler Request page, select Close Requisition Report checkbox | <ul> <li>Requisition Run Option*</li> <li>Business Unit*</li> <li>Requisition ID</li> <li>ChartField Criteria</li> <li>Accounting Date for Action*</li> </ul> |
| Requisition Print PORQ010                 | Provides a hard copy of requisitions, sorted by Requisition ID, and can print either single or multiple Requisitions.        | Purchasing> Requisitions> Reports> Print Requisition                                                                                              | <ul> <li>Business Unit*</li> <li>Requisition ID</li> <li>From Date</li> <li>Through Date</li> <li>Requester</li> <li>Statuses to Include*</li> </ul>          |
| Requisition to PO XREF POX1100            | Cross-reference between<br>Requisitions and associated<br>Purchase Orders.                                                   | Purchasing> Requisitions> Reports> PO/Requisition Xref OR eProcurement> Reports> Requisition To PO Xref                                           | <ul><li>From Date</li><li>Through Date</li><li>Business Unit *</li></ul>                                                                                      |

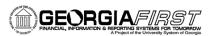

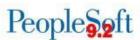

| Close Purchase<br>Orders<br>POPO008   | Provides information about<br>Purchase Orders that have<br>been closed by the last run<br>of the Close Purchase<br>Order Application Engine<br>(PO_PORECON). | Purchasing> Purchase Orders> Reconcile POs> Close Purchase Orders  On Process Scheduler Request page, select Close Purchase Order Report checkbox | <ul> <li>PO Post Run Option*</li> <li>Business Unit*</li> <li>PO Number</li> <li>ChartField Criteria</li> <li>Accounting Date for Action*</li> </ul>                                                                                                    |
|---------------------------------------|----------------------------------------------------------------------------------------------------|----------------------------------------------------------------------------------------------------|----------------------------------------------------------------------------------------------------|
| PO Print POXMLP                       | Prints a hard copy of the Purchase Order based on several filter options.  Copies printed from Print POs are unauthorized.                                   | Purchasing> Purchase Orders> Review PO Information> Print POs                                                                                     | <ul> <li>Business Unit*</li> <li>PO ID</li> <li>Contract SetID</li> <li>Contract ID</li> <li>Release</li> <li>From Date</li> <li>Through Date</li> <li>Supplier ID</li> <li>Buyer</li> <li>Template ID</li> <li>Statuses to Include*</li> <li>Misc Options</li> </ul> |
| Expediting Report by Buyer POX4006    | Provides Purchase Order details such as late days and due date sorted by Buyer.                                                                              | Purchasing> Purchase Orders> Reports> PO Expediting Report OR eProcurement> Reports> Expediting Report                                            | <ul> <li>From Date</li> <li>Through Date</li> <li>Supplier SetID*</li> <li>Supplier ID</li> <li>Buyer</li> </ul>                                                                                                    |
| Expediting Report by Supplier POX4007 | Provides Purchase Order details such as late days and due date sorted by Supplier.                                                                           | Purchasing> Purchase Orders> Reports> PO Expediting Report OR eProcurement> Inquiries & Reports> Expediting Report                                | <ul> <li>From Date</li> <li>Through Date</li> <li>Supplier SetID*</li> <li>Supplier ID</li> <li>Buyer</li> </ul>                                                                                                    |
| Expediting Report by Due Date POX4008 | Provides Purchase Order details such as late days and due date sorted by Due Date.                                                                           | Purchasing> Purchase Orders> Reports> PO Expediting Report OR eProcurement> > Inquiries & Reports > Expediting Report                             | <ul> <li>From Date</li> <li>Through Date</li> <li>Supplier SetID*</li> <li>Supplier ID</li> <li>Buyer</li> </ul>                                                                                                    |

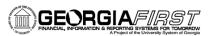

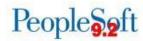

| PO Listing by PO<br>Date<br>POX4010  | Provides Purchase Order listings information sorted by PO Date.     | Purchasing> Purchase Orders> Reports> Purchase Order Listings Report OR eProcurement> Inquiries & Reports > PO Listing Report | <ul> <li>Business Unit*</li> <li>From Date</li> <li>Through Date</li> <li>Supplier SetID</li> <li>Supplier ID</li> <li>Buyer</li> <li>PO Status</li> </ul> |
|--------------------------------------|---------------------------------------------------------------------|----------------------------------------------------------------------------------------------------|----------------------------------------------------------------------------------------------------|
| PO Listing by<br>Vendor<br>POX4011   | Provides Purchase Order listings information sorted by Supplier ID. | Purchasing> Purchase Orders> Reports> Purchase Order Listings Report OR eProcurement> Inquiries & Reports> PO Listing Report  | <ul> <li>Business Unit*</li> <li>From Date</li> <li>Through Date</li> <li>Supplier SetID</li> <li>Supplier ID</li> <li>Buyer</li> <li>PO Status</li> </ul> |
| PO Listing by<br>Buyer<br>POX4012    | Provides Purchase Order listings information sorted by Buyer.       | Purchasing> Purchase Orders> Reports> Purchase Order Listings Report OR eProcurement> Inquiries & Reports> PO Listing Report  | <ul> <li>Business Unit*</li> <li>From Date</li> <li>Through Date</li> <li>Supplier SetID</li> <li>Supplier ID</li> <li>Buyer</li> <li>PO Status</li> </ul> |
| PO Listing by<br>Status<br>POX4013   | Provides Purchase Order listings information sorted by Status.      | eProcurement> Inquiries & Reports> PO Listing Report                                                                          | <ul> <li>Business Unit*</li> <li>From Date</li> <li>Through Date</li> <li>Supplier SetID</li> <li>Supplier ID</li> <li>Buyer</li> <li>PO Status</li> </ul> |
| Order Status by<br>Vendor<br>POX4020 | Provides Purchase Order status information sorted by Supplier.      | Purchasing> Purchase Orders> Reports> Status Listings OR eProcurement> Inquiries & Reports> PO Status Listings                | <ul><li>From Date</li><li>Through Date</li><li>Business Unit*</li></ul>                                                                                    |

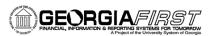

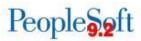

| Order Status by<br>Item<br>POX4021          | Provides Purchase Order status information sorted by Item.                                    | Purchasing> Purchase Orders> Reports> Status Listings OR eProcurement> > Inquiries & Reports > PO Status Listings               | <ul><li>From Date</li><li>Through Date</li><li>Business Unit*</li></ul>                                                                 |
|---------------------------------------------|-----------------------------------------------------------------------------------------------|----------------------------------------------------------------------------------------------------|----------------------------------------------------------------------------------------------------|
| PO Detail Listing<br>by PO Date<br>POX4030  | Provides detailed Purchase<br>Order information sorted<br>by PO Date.                         | Purchasing> Purchase Orders> Reports> Purchase Order Detail Listings OR eProcurement>> Inquiries & Reports > PO Detail Listings | <ul> <li>From Date</li> <li>Through Date</li> <li>Business Unit*</li> <li>Supplier SetID</li> <li>Supplier ID</li> <li>Buyer</li> </ul> |
| PO Detail Listing<br>by Supplier<br>POX4031 | Provides detailed Purchase<br>Order information sorted<br>by Supplier.                        | Purchasing> Purchase Orders> Reports> Purchase Order Detail Listings OR eProcurement> Inquiries & Reports > PO Detail Listings  | <ul> <li>From Date</li> <li>Through Date</li> <li>Business Unit*</li> <li>Supplier SetID</li> <li>Supplier ID</li> <li>Buyer</li> </ul> |
| PO Detail Listing<br>by Buyer<br>POX4032    | Provides detailed Purchase<br>Order information sorted<br>by Buyer.                           | Purchasing> Purchase Orders> Reports> Detail Listings OR eProcurement> Inquiries & Reports > PO Detail Listings                 | <ul> <li>From Date</li> <li>Through Date</li> <li>Business Unit*</li> <li>Supplier SetID</li> <li>Supplier ID</li> <li>Buyer</li> </ul> |
| Schedule Listing<br>by PO Date<br>POX4040   | Provides Purchase Order schedule information such as ship to and due date sorted by PO Date.  | Purchasing> Purchase Orders> Reports> Schedule Listings OR eProcurement> Reports> PO Schedule Listings                          | <ul> <li>From Date</li> <li>Through Date</li> <li>Business Unit*</li> <li>Supplier SetID</li> <li>Supplier ID</li> <li>Buyer</li> </ul> |
| Schedule Listing<br>by Supplier<br>POX4041  | Provides Purchase Order schedule information such as ship to and due date sorted by Supplier. | Purchasing> Purchase Orders> Reports> Schedule Listings OR eProcurement> Inquiries & Reports > PO Schedule Listings             | <ul> <li>From Date</li> <li>Through Date</li> <li>Business Unit*</li> <li>Supplier SetID</li> <li>Supplier ID</li> <li>Buyer</li> </ul> |

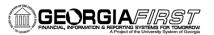

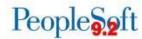

| Schedule Listing<br>by Buyer<br>POX4042         | Provides Purchase Order schedule information such as ship to and due date sorted by Buyer.                                                                                               | Purchasing> Purchase Orders> Reports> Schedule Listings OR eProcurement> Inquiries & Reports > PO Schedule Listings                                                                                                    | <ul> <li>From Date</li> <li>Through Date</li> <li>Business Unit*</li> <li>Supplier SetID</li> <li>Supplier ID</li> <li>Buyer</li> </ul>                                                                                                    |
|-------------------------------------------------|----------------------------------------------------------------------------------------------------|----------------------------------------------------------------------------------------------------|----------------------------------------------------------------------------------------------------|
| PO to<br>Requisition<br>XREF Report<br>POX4100  | Cross-reference between Purchase Orders and associated Requisitions.                                                                                                    | Purchasing> Purchase Orders> Reports> Requisition/PO Xref OR eProcurement> Inquiries & Reports > PO To Requisition Xref                                                                                                    | <ul><li>From Date</li><li>Through Date</li><li>Business Unit*</li></ul>                                                                                                    |
| PO Activity POPO009                             | Provides information on all<br>Purchase Order activity<br>within the selected criteria.                                                                                                  | Purchasing> Purchase Orders> Reports> Purchase Order Activity                                                                                                    | <ul> <li>Business Unit*</li> <li>GL Business<br/>Unit</li> <li>Department</li> <li>From Date</li> <li>Through Date</li> <li>Include<br/>Cancelled POs?<br/>(optional)</li> <li>Include<br/>Open/Pending<br/>Appr POs?<br/>(optional)</li> </ul> |
| Procurement Budgetary Activity POS8001 BORRP015 | Provides budgetary amount information for Purchase Orders according to report request parameters.  BORRP015 has additional prompt to order report by Supplier Name or Purchase Order ID. | Purchasing> Purchase Orders> Reports> Req & PO Budgetary Activity PO OR Purchasing> Requisitions> Reports> Req & PO Budgetary Activity PO On Process Scheduler Request page, select Procurement Budgetary Activity checkbox  BOR Menus> BOR Purchasing> BOR PO Reports> PO Budgetary Activity Report | <ul> <li>Business Unit*</li> <li>Budget Date From*</li> <li>To*</li> <li>Remaining Amount</li> <li>Business Unit GL</li> <li>ChartField*</li> <li>Sort Options*</li> </ul>                                                                      |

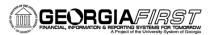

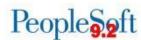

| Requisition<br>Budgetary<br>Activity<br>POS8002 | Provides budgetary amount information for Requisitions according to report request parameters.                                                                                                | Purchasing> Purchase Orders> Reports> Req & PO Budgetary Activity PO OR Purchasing> Requisitions> Reports> Req & PO Budgetary Activity PO On Process Scheduler Request page, select Requisition Budgetary Activity checkbox | <ul> <li>Business Unit*</li> <li>Budget Date<br/>From*</li> <li>To*</li> <li>Remaining<br/>Amount</li> <li>Business Unit<br/>GL</li> <li>ChartField Sort<br/>Options*</li> </ul> |
|-------------------------------------------------|----------------------------------------------------------------------------------------------------|----------------------------------------------------------------------------------------------------|----------------------------------------------------------------------------------------------------|
| Open Purchase<br>Order Report<br>POROL001       | Identifies open Purchase<br>Orders for budget year-end<br>process. Information for<br>Purchase Order distribution<br>lines appear if<br>encumbrances still remain<br>on KK_LIQUIDATION table. | Purchasing> Purchase Orders> Budget Year End Processing> Open Purchase Order Report                                                                                                    | <ul> <li>Business Unit*</li> <li>Ledger Group</li> <li>Supplier ID</li> <li>From Date*</li> <li>To Date</li> <li>ChartField<br/>Selection</li> </ul>                             |
| Receipt Delivery<br>Detail Report<br>POX5030    | Provides a detailed list of shipments by Receipt ID.                                                                                                    | Purchasing> Receipts> Reports> Receipt Delivery  Report generated as part of PSJob: RECV_DEL                                                                                                    | <ul> <li>Business Unit*</li> <li>Receipt No</li> <li>Location</li> <li>From Date</li> <li>Through Date</li> </ul>                                                                |
| Receiver<br>Summary<br>Report<br>POX5001        | Provides a summary listing of Receipts within a specified date range.                                                                                                    | Purchasing> Receipts> Reports> Receipt Summary OR eProcurement> Reports> Receipt Summary                                                                                                    | <ul><li>From Date</li><li>Through Date</li><li>Business Unit*</li></ul>                                                                                                    |
| Receiver Ship To<br>Detail Report<br>POX5010    | Lists Receipt shipments along with ship to location information.                                                                                                    | Purchasing> Receipts> Reports> Receipt Ship To Details OR eProcurement> Inquiries & Reports> Receipt ShipTo Detail                                                                                                    | <ul><li>From Date</li><li>Through Date</li><li>Business Unit*</li></ul>                                                                                                    |
| Receiver<br>Account Detail<br>Report<br>POX5020 | Provides detailed account information for Receipts.                                                                                                    | Purchasing> Receipts> Reports> Receipt Account Details OR eProcurement> Inquiries & Reports > Receipt Account Detail                                                                                                    | <ul><li>From Date</li><li>Through Date</li><li>Business Unit*</li></ul>                                                                                                    |

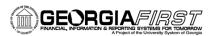

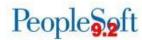

| Duplicated Supplier Report APX3215    | Displays potential duplicate<br>Suppliers. These Suppliers<br>may share duplicate TINs,<br>withholding names,<br>withholding addresses,<br>Supplier names, Supplier<br>short names, or Supplier<br>addresses depending on<br>search criteria. | Suppliers> Supplier Information> Maintain> Duplicate Supplier Report  Report generated as part of PSJob: DUP_VNDR  *From Date not marked as Required, but is necessary to return data for this report. | <ul> <li>Request ID*</li> <li>Description</li> <li>Process         Frequency*</li> <li>SetID*</li> <li>Withholding</li> <li>Supplier</li> <li>Voucher         Payment</li> <li>From Date*</li> <li>Through Date</li> </ul> |
|---------------------------------------|----------------------------------------------------------------------------------------------------|----------------------------------------------------------------------------------------------------|----------------------------------------------------------------------------------------------------|
| Match Exceptions Report APX1090       | Provides match exception information with Voucher, Purchase Order, and Receipt data.                                                                                                    | eProcurement> Inquiries & Reports > Match Exceptions                                                                                                    | <ul><li>Business</li><li>Unit*</li></ul>                                                                                                    |
| Supplier Detail<br>Listing<br>APX3000 | Provides a detailed<br>Supplier listing for the<br>selected Set ID and status<br>as of selected date.                                                                                                    | eProcurement> Inquiries & Reports > Supplier Detail Listing  On Process Scheduler Request page, select Supplier Detail Listing checkbox  Report is also generated as part of PSJob: VNDRDTL            | <ul> <li>SetID*</li> <li>As of Date</li> <li>Supplier     Status</li> <li>Include Single     Pay Suppliers     (optional)</li> </ul>                                                                                       |
| AP Supplier<br>Summary<br>APX3001     | Provides a summary Supplier listing for the selected Set ID and status.                                                                                                    | eProcurement> Inquiries & Reports > Supplier Summary Listing                                                                                                    | <ul><li>SetID*</li><li>Supplier</li><li>Status</li></ul>                                                                                                    |